# Key Access Services Key Audit Process (\*\*)

KAS Main Number- 832-842-0539

KAS Email Address- KAS@central.uh.edu

Zaakirah Holmes

Lindsay Ware

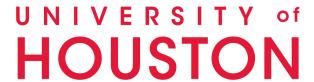

## 3 Parts to Completing the Key Audit

- 1. Process for <u>Certifying Signatories</u> to assign Key Auditors
- 2. Process for **Key Auditors** to complete Key Audit
- 3. Process for <u>Certifying Signatories</u> to verify Key Audit

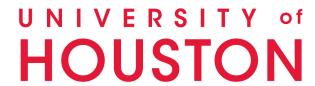

### 1. Audit tab for Auditors

\*\*How to Assign Key Auditors to your department(s)\*\*

Please access Key Audit using Google Chrome

**1**. The first auditor will be pre-assigned and receive an email.

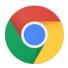

**2**. Click the "Key Audit Site" link to open Sharepoint and see your assigned departments.

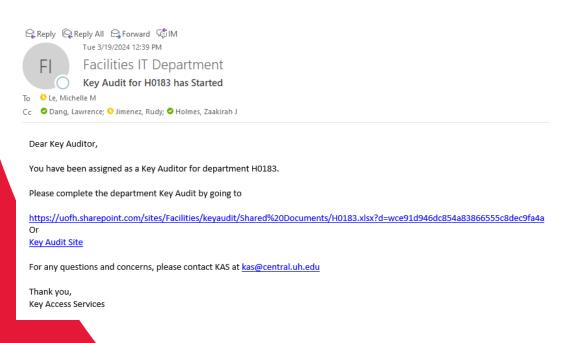

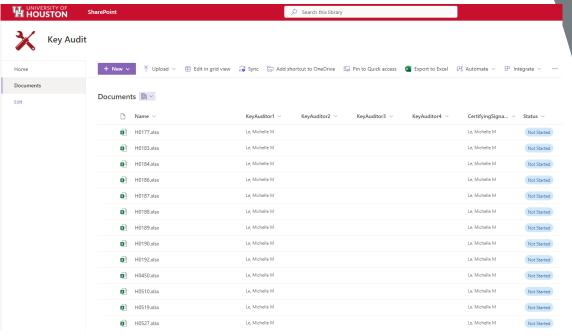

3. Select the "Documents" tab.

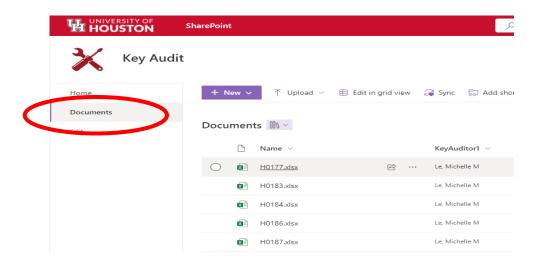

. Click the three dots within the menu to see the following options.

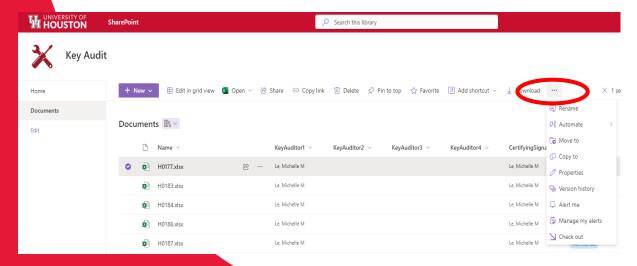

. Select the checkbox next to the department ID number.

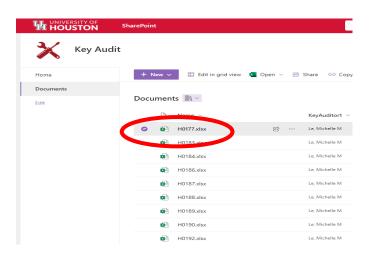

. Select "Properties".

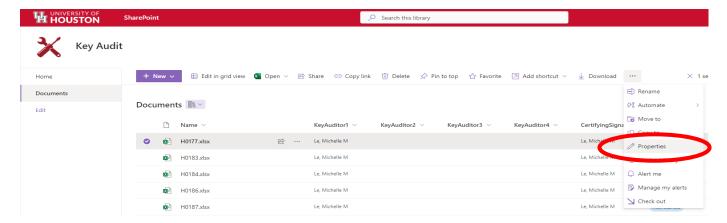

. Type the name of desired auditor(s). There must be a minimum of two but no more than four auditors.

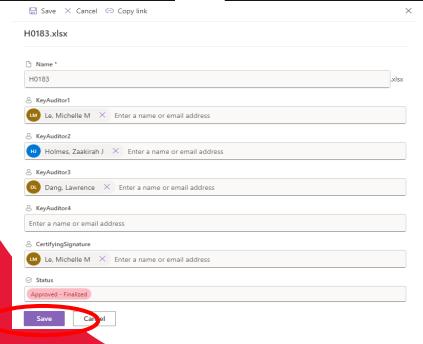

7. Select "Edit All".

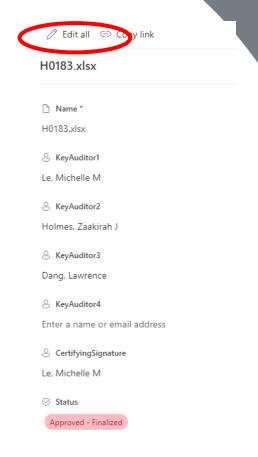

. Select "Save" to save your changes.

**10**. The assigned Key Auditor will receive an email shortly after being assigned. Please allow a few minutes to receive this email.

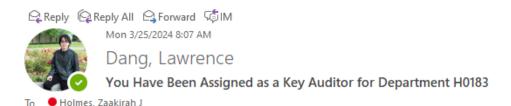

Dear Key Auditor,

You have been assigned as a Key Auditor for department H0183 by your Certifying Signature.

Please complete the department Key Audit by going to Key Audit Site

Please note that there may be a delay after your Certifying Signature has asssigned you as an Key Auditor before your permissions are granted in SharePoint.

For any questions and concerns, please contact KAS at kas@central.uh.edu

Thank you, Key Access Services

## 2. Audit Tab for Auditors

\*\*How to complete a Key Audit\*\*

Please access Key Audit using Google Chrome

1. Click the "documents" tab to view your department. This tab will show all the department IDs that have been assigned to you as the auditor.

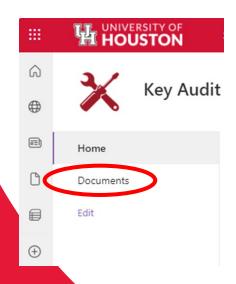

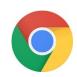

**2**. Select your desired department.

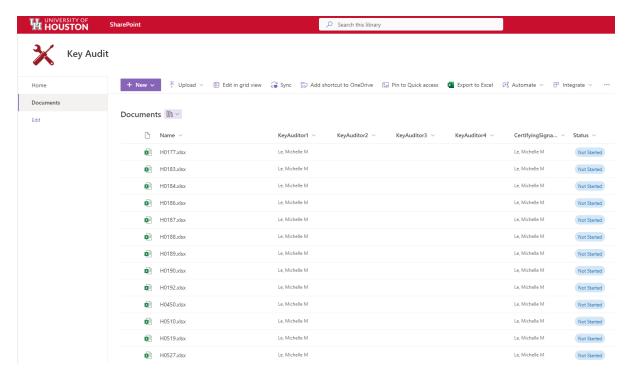

**3**. Select the department by clicking the department ID number. This will open an excel document containing all employees within this department.

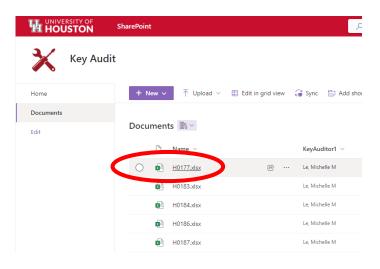

**4**. Click "Edit Workbook" to make changes to the document.

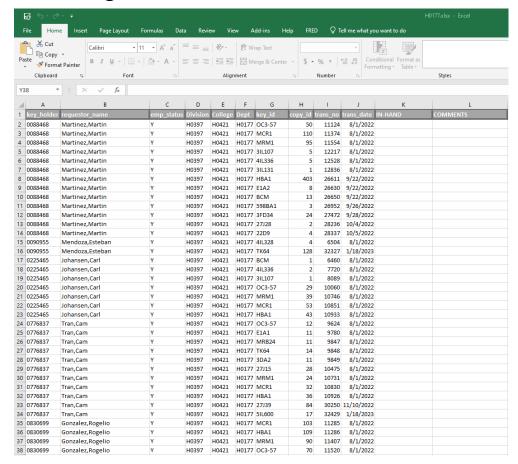

**5**. The report will show all the keys that are under a key holder's name. Here you will be able to mark all the keys the key holder has in-hand. You can also make any comments. EX: "Employee is no longer with the university."

| key_holder | requestor_name   | emp_status | Division | College | Dept  | key_id | copy_id | trans_no | trans_date | IN-HAND | COMMENTS |
|------------|------------------|------------|----------|---------|-------|--------|---------|----------|------------|---------|----------|
| 0088468    | Martinez, Martin | Υ          | H0397    | H0421   | H0177 | OC3-57 | 50      | 11124    | 8/1/2022   |         |          |
| 0088468    | Martinez, Martin | Y          | H0397    | H0421   | H0177 | MCR1   | 110     | 11374    | 8/1/2022   |         |          |
| 0088468    | Martinez, Martin | Y          | H0397    | H0421   | H0177 | MRM1   | 95      | 11554    | 8/1/2022   |         |          |
| 0088468    | Martinez, Martin | Y          | H0397    | H0421   | H0177 | 3IL107 | 5       | 12217    | 8/1/2022   |         |          |
| 0088468    | Martinez, Martin | Y          | H0397    | H0421   | H0177 | 4IL336 | 5       | 12528    | 8/1/2022   |         |          |
| 0088468    | Martinez, Martin | Y          | H0397    | H0421   | H0177 | 3IL131 | 1       | 12836    | 8/1/2022   |         |          |
| 0088468    | Martinez, Martin | Y          | H0397    | H0421   | H0177 | HBA1   | 403     | 26611    | 9/22/2022  |         |          |
| 0088468    | Martinez, Martin | Y          | H0397    | H0421   | H0177 | E1A2   | 8       | 26630    | 9/22/2022  |         |          |
| 0088468    | Martinez, Martin | Y          | H0397    | H0421   | H0177 | BCM    | 13      | 26650    | 9/22/2022  |         |          |
| 0088468    | Martinez, Martin | Υ          | H0397    | H0421   | H0177 | 598BA1 | 3       | 26952    | 9/26/2022  |         |          |
| 0088468    | Martinez, Martin | Y          | H0397    | H0421   | H0177 | 3FD34  | 24      | 27472    | 9/28/2022  |         |          |
| 0088468    | Martinez, Martin | Υ          | H0397    | H0421   | H0177 | 27J28  | 2       | 28236    | 10/4/2022  |         |          |
| 0088468    | Martinez, Martin | Υ          | H0397    | H0421   | H0177 | 22D9   | 4       | 28337    | 10/5/2022  |         |          |

| key_holder | requestor_name   | emp_status | Division | College | Dept  | key_id | copy_id | trans_no | trans_date | IN-HAND | COMMENTS |
|------------|------------------|------------|----------|---------|-------|--------|---------|----------|------------|---------|----------|
| 0088468    | Martinez, Martin | Υ          | H0397    | H0421   | H0177 | OC3-57 | 50      | 11124    | 8/1/2022   | Yes     |          |
| 0088468    | Martinez, Martin | Υ          | H0397    | H0421   | H0177 | MCR1   | 110     | 11374    | 8/1/2022   |         |          |
| 0088468    | Martinez, Martin | Υ          | H0397    | H0421   | H0177 | MRM1   | 95      | 11554    | 8/1/2022   |         |          |
| 0088468    | Martinez, Martin | Υ          | H0397    | H0421   | H0177 | 3IL107 | 5       | 12217    | 8/1/2022   |         |          |
| 0088468    | Martinez, Martin | Υ          | H0397    | H0421   | H0177 | 4IL336 | 5       | 12528    | 8/1/2022   |         |          |
| 0088468    | Martinez, Martin | Υ          | H0397    | H0421   | H0177 | 3IL131 | 1       | 12836    | 8/1/2022   |         |          |
| 0088468    | Martinez, Martin | Υ          | H0397    | H0421   | H0177 | HBA1   | 403     | 26611    | 9/22/2022  |         |          |
| 0088468    | Martinez, Martin | Υ          | H0397    | H0421   | H0177 | E1A2   | 8       | 26630    | 9/22/2022  |         |          |
| 0088468    | Martinez, Martin | Υ          | H0397    | H0421   | H0177 | BCM    | 13      | 26650    | 9/22/2022  |         |          |
| 0088468    | Martinez, Martin | Υ          | H0397    | H0421   | H0177 | 598BA1 | 3       | 26952    | 9/26/2022  |         |          |
| 0088468    | Martinez, Martin | Υ          | H0397    | H0421   | H0177 | 3FD34  | 24      | 27472    | 9/28/2022  |         |          |
| 0088468    | Martinez, Martin | Υ          | H0397    | H0421   | H0177 | 27J28  | 2       | 28236    | 10/4/2022  |         |          |
| 0088468    | Martinez, Martin | Υ          | H0397    | H0421   | H0177 | 22D9   | 4       | 28337    | 10/5/2022  |         |          |

• In-Hand: Enter "Yes" (Y) or "No" (N) to verify that the key holder is in possession of the key. If a key holder is not in possession of a key, a Lost Key Form will need to be submitted to our office.

\* IMPORTANT\* Lost/stolen keys: For lost keys, a form will need to be submitted to KAS. Stolen keys will need to be reported to UHPD and KAS. Once the key holder submits the lost key form, KAS will remove the key(s), and it should no longer appear in the audit. This will also need to be done if the key holder is no longer with the university and did not return their keys to our office.

**6**. Return to the "Documents" tab, and select the checkbox next to the department.

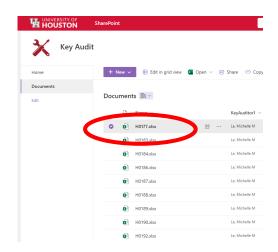

**7**. Click the three dots within the menu to see the following options.

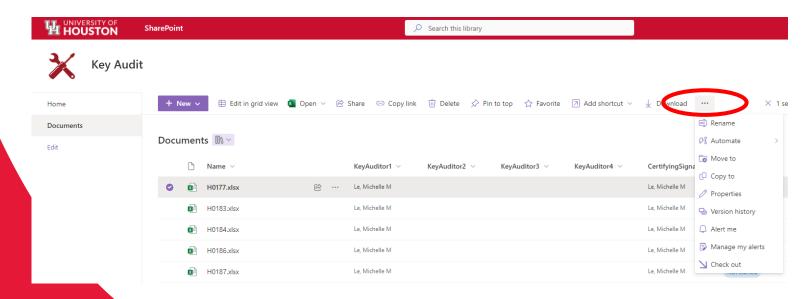

#### 8. Select "Properties".

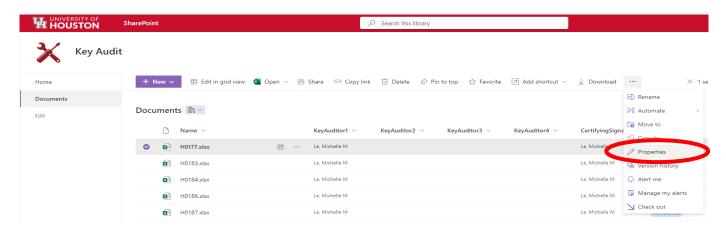

9. Change the status from "Not Started" to "In Progress".

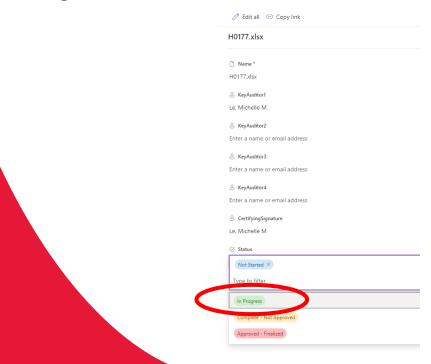

## What do I do with the returned keys?

- Only KAS is authorized to remove key(s) from key record; all keys need to be returned to our office. Keys will remain on key holders record until they are returned to our office.
- Key holders are welcome to return their own keys. If the department decides to return keys for an employee, please tape the key(s) to a blank sheet of paper with the individuals name and people soft number written on the top. KAS will provide a return receipt for each key/key holder.

## 3. Audit Tab for Certifying Signatories

#### \*\*Certifying Signatories Verification of Audit\*\*

1. The department's audit will be complete once the auditor completes everyone's key audit for the selected department and the secondary auditor has audited the primary auditor's key record. Change the status to "Complete- Not Approved.

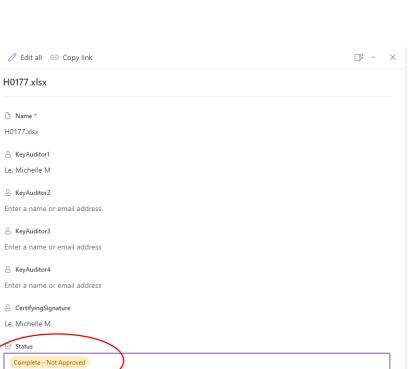

2. The Certifying Signatories (CS) will receive an email notifying them of completion. The audit will need to be reviewed and acknowledge by the CS. Change the status to "Approved- Finalized" to complete the audit.

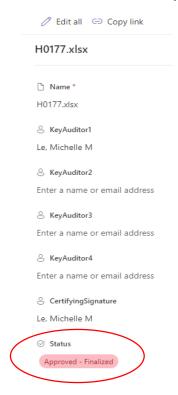

**3**. You will receive an email stating the Key Audit has been "Approved- Finalized". Review the data to ensure accuracy.

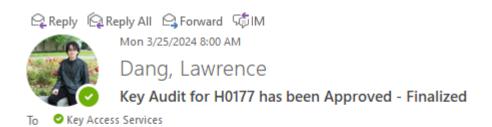

Please go to this link to review the data.

https://uofh.sharepoint.com/sites/Facilities/keyaudit/Shared%20Documents/H0177.xlsx?d=wa454a7d49e4c4d07acccbce989c284ee

4. You have successfully completed the 2024 Key Audit!